# XHPNeBr - Setting up control system, Heat pump system, neoAir battery wireless thermostats

#### SETTING UP REMOTE SENSORS (if required)

- With the thermostat on, use the  $\leq$  arrows to scroll to SETUP.
- Press  $\checkmark$  to confirm selection.
- Use the  $\Lambda$ V arrows to scroll through features to reach Feature 06 (Sensor selection).
- Use the < > arrows to set the required Sensor Option:
	- 00 Built-in air sensor
	- 01 Remote air sensor
	- 02 Remote floor sensor only
	- 03 Built-in air sensor and remote floor sensor
- Press  $\checkmark$  to confirm the selection.
- Use the  $\Lambda$ V arrows to scroll through features to reach Feature 07 (Floor temperature limit).
- Use the  $\lt$  > arrows to set the required floor limit temperature to the value required by the floor covering supplier.
- Press  $\checkmark$  to confirm the selection.
- At the thermostat:
- Use the  $\lt$   $>$  arrow keys to scroll to SETUP and press the  $\checkmark$  key once.
- The display will now show 01 in the top right hand corner.
- $\bullet$  Press the V key twice so that P2 shows on the display.
- Press  $\checkmark$  once.
- Use the  $\leq$  > arrow keys to set the large digits to the ID Number of the UH8RF.

#### Error Codes

- E0: The internal sensor has developed a fault.
- E2: The remote sensor has not been connected, is mis-wired or has developed a fault.

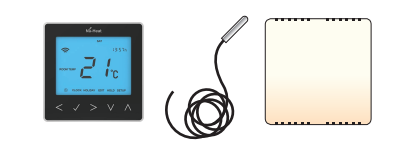

### SETTING UP NeoAir THERMOSTATS

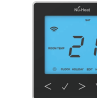

The thermostat is supplied with factory default settings.

For heat pump systems, it is recommended that each neoAir thermostat is set to work in "non-programmed" mode as follows.

- With the thermostat on, use the  $\lt$  arrows to scroll to SETUP.
- Press  $\checkmark$  to confirm selection.
- Use the  $\bigwedge V$  arrows to scroll through features to reach Feature 12 (Program mode).
- Use the  $\leq$  arrows to set the required Program mode to "00"
	- 00 Non-programmed (recommended)
	- 01 Weekday/Weekend
	- 02 7 day
	- 03 24 hour
- Press  $\checkmark$  to confirm the selection.

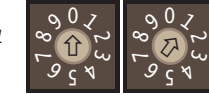

# Underfloor Heating Control System XHPNeBr - Setting up control system, Heat pump system,

neoAir battery wireless thermostats

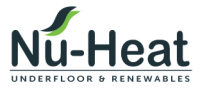

Nu-Heat UK Ltd | Heathpark House | Devonshire Road Heathpark Industrial Estate | Honiton | Devon EX14 1SD

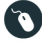

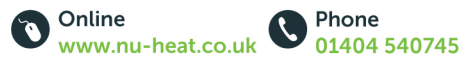

## PAIRING WITH THE UH8RF WIRING CENTRE

On the UH8RF wiring centre, take note of the number set on the rotary switches (UH8RF ID number 01-99). Each UH8RF on the system needs to have a different ID number.

- Set the first UH8RF to ID = 01. *Example: Rotary switches showing ID 01*
	-

(This is the number set on the UH8RF rotary switches (You must set a different ID Number on every UH8RF installed).

- Press  $\checkmark$  once. Small digits in the top right hand corner of the display will now flash.
- The UH8RF is an 8 zone receiver. Use the  $\Lambda$ V buttons to select the zone this thermostat should be linked to.
- Press  $\checkmark$  to select zone type (Radiators or Underfloor Heating).
- Use the  $\bigwedge V$  buttons to select either: RA = Radiators or UF = Underfloor Heating.